# MeWe Guide

Just for you by Gayle McLeod

MeWe is very similar to FB, but is arranged a bit different. So it takes awhile to figure this out. I am still learning, but this should get you going. After you get your home page set up it is time to use the navagition bar. There are a number of pages about Groups, as that is usually the most important part of your online social life, right?

There are three major pages you navigate between, and they are located on the navigation bar.

One major difference is the group postings are separate from the personal postings. That really threw me off.

I highly suggest you join these 2 groups after you get set up: New to MeWe and MeWe How To Videos.

## This is my Timelinepage<br>very similar to FB.

Setting up your page is

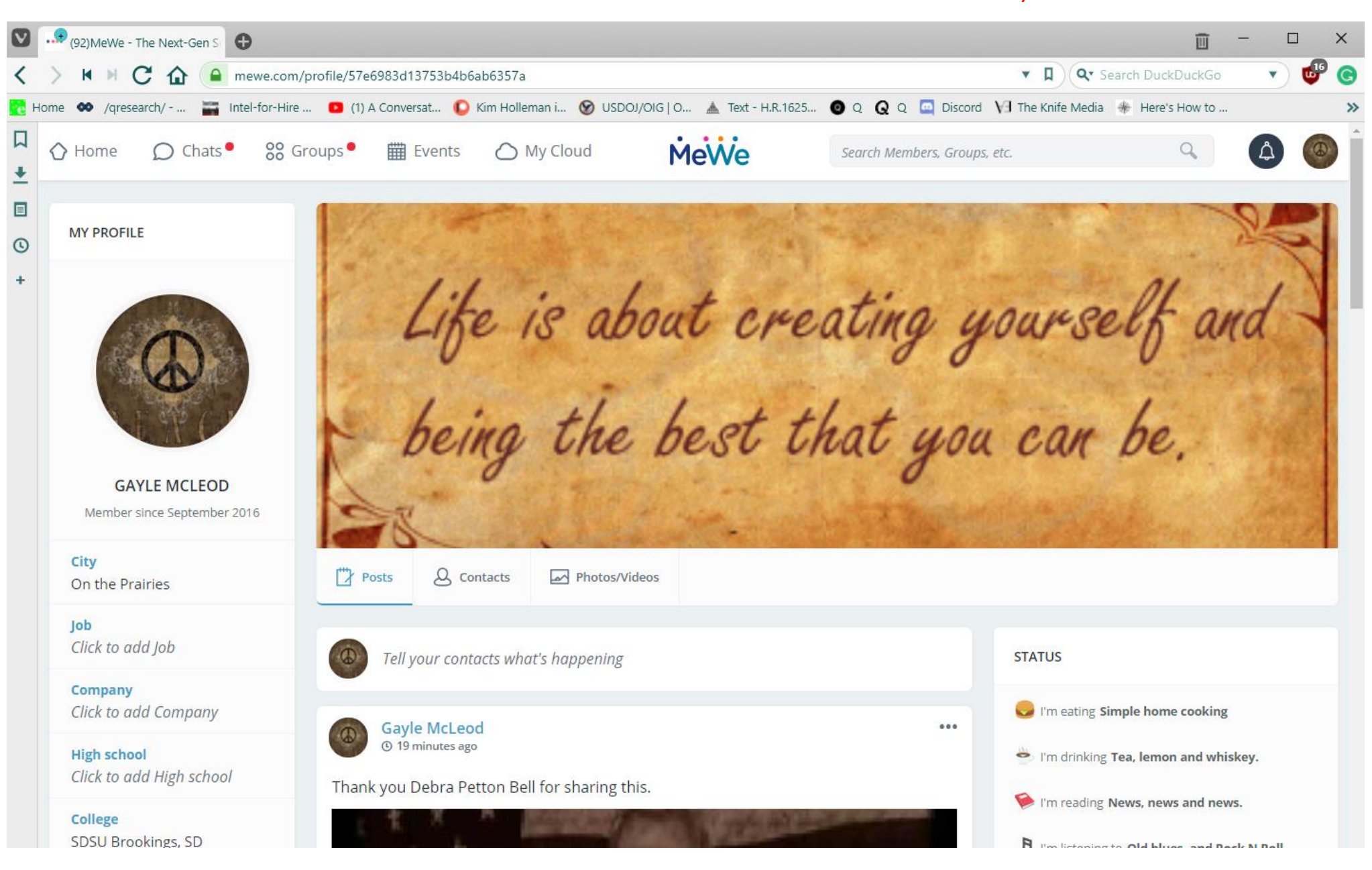

### Adding Friends

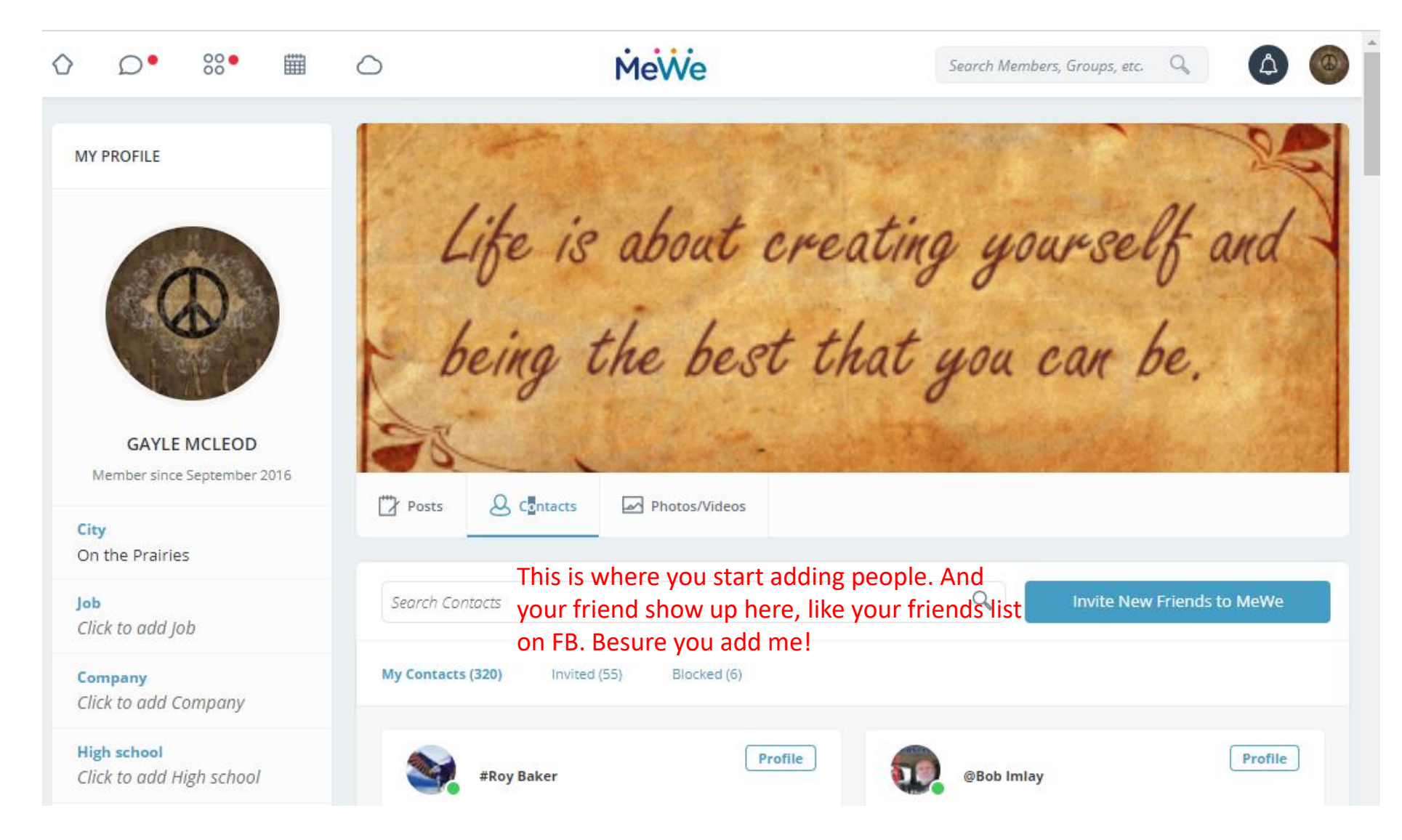

#### FOUND A FRIEND!

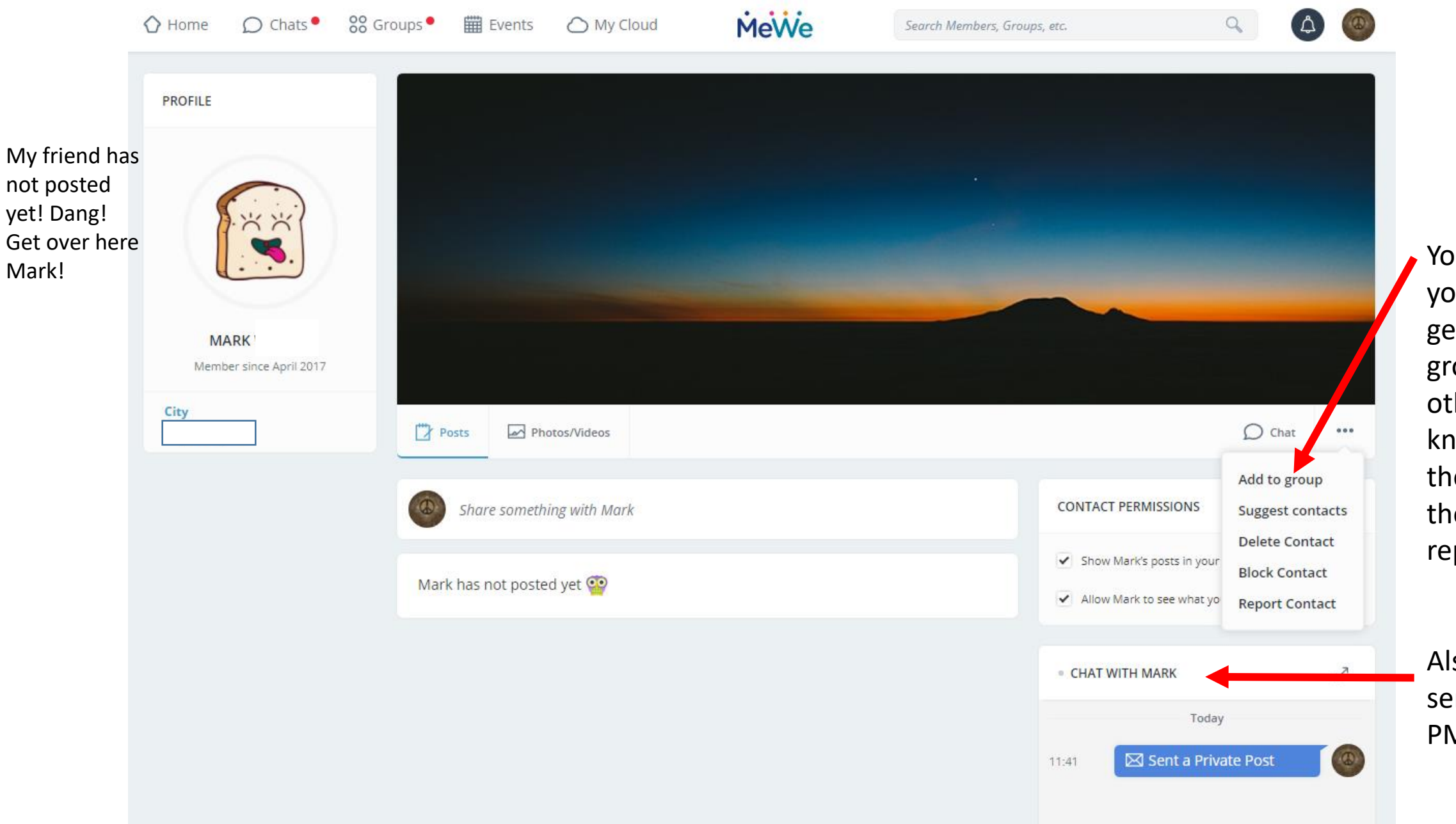

You can help your friend get into groups, find others you know, delete them, block them or report them.

Also you can send them a PM.

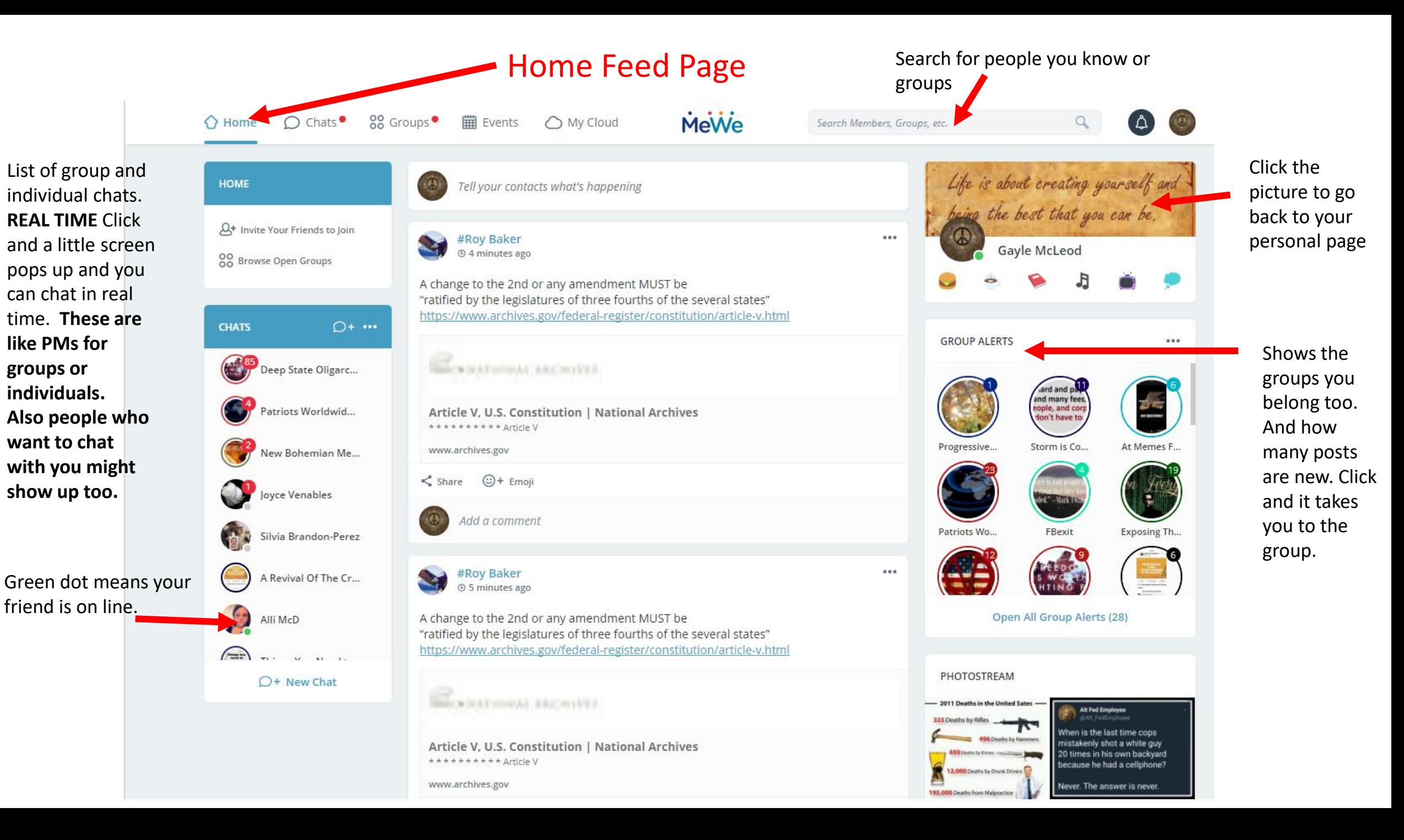

#### Navigation Bar

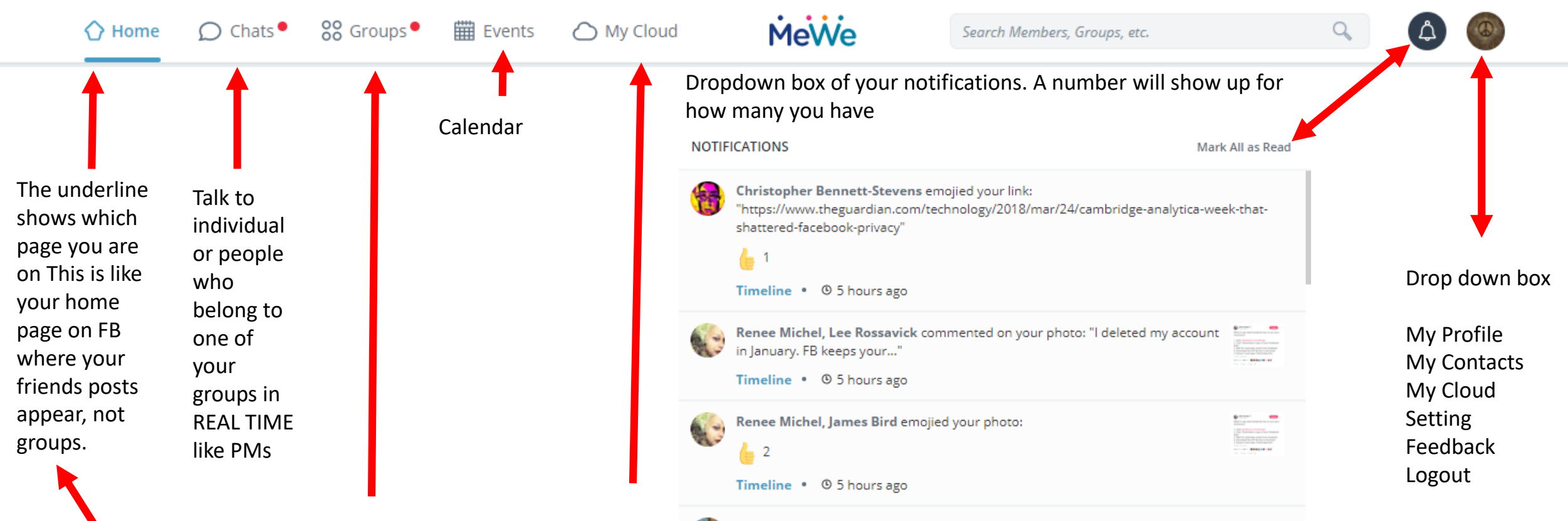

This is where the posting from groups appear, **they are separate from the individuals who post**.

Where your photos and memes are stored and there is plenty of space

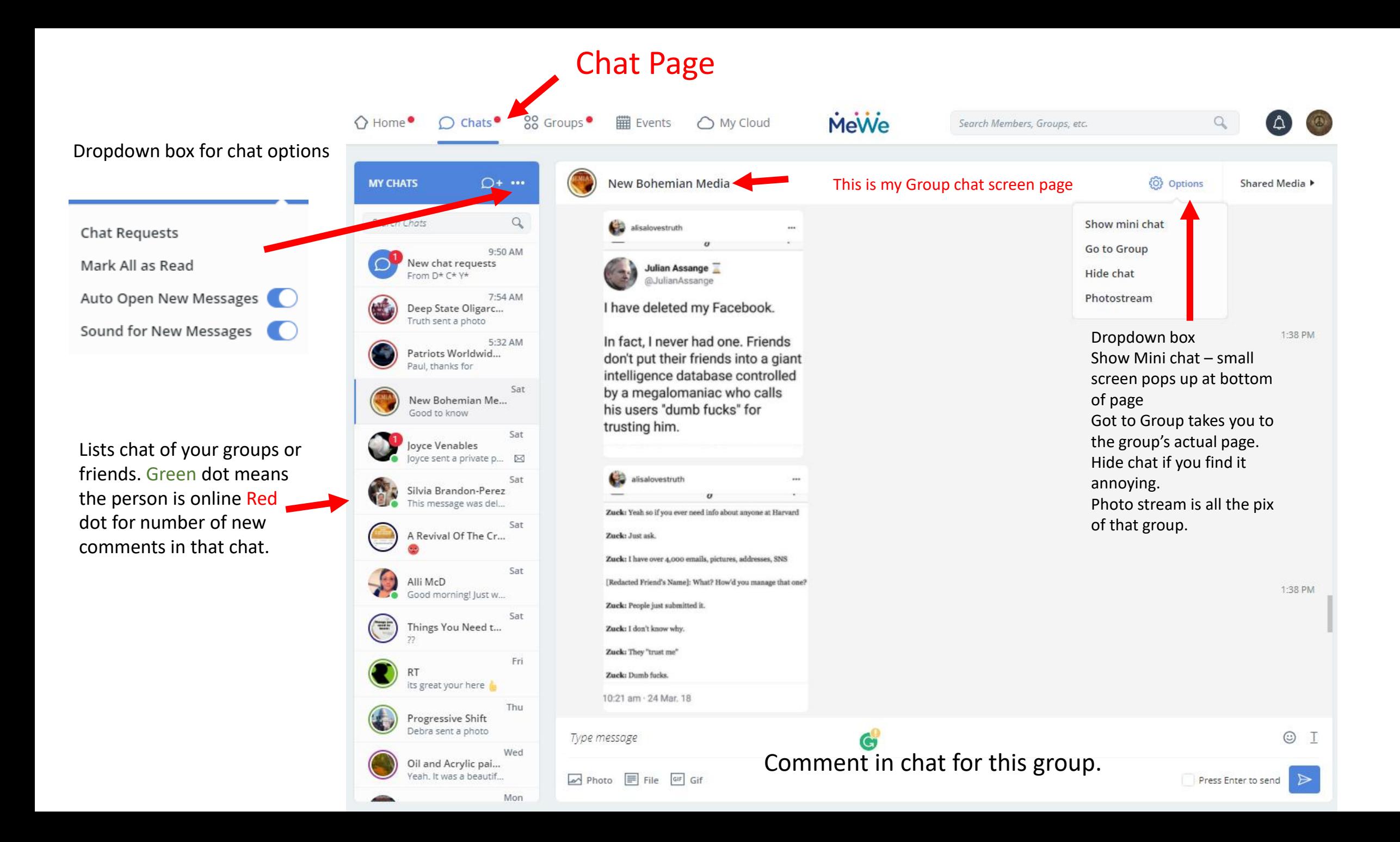

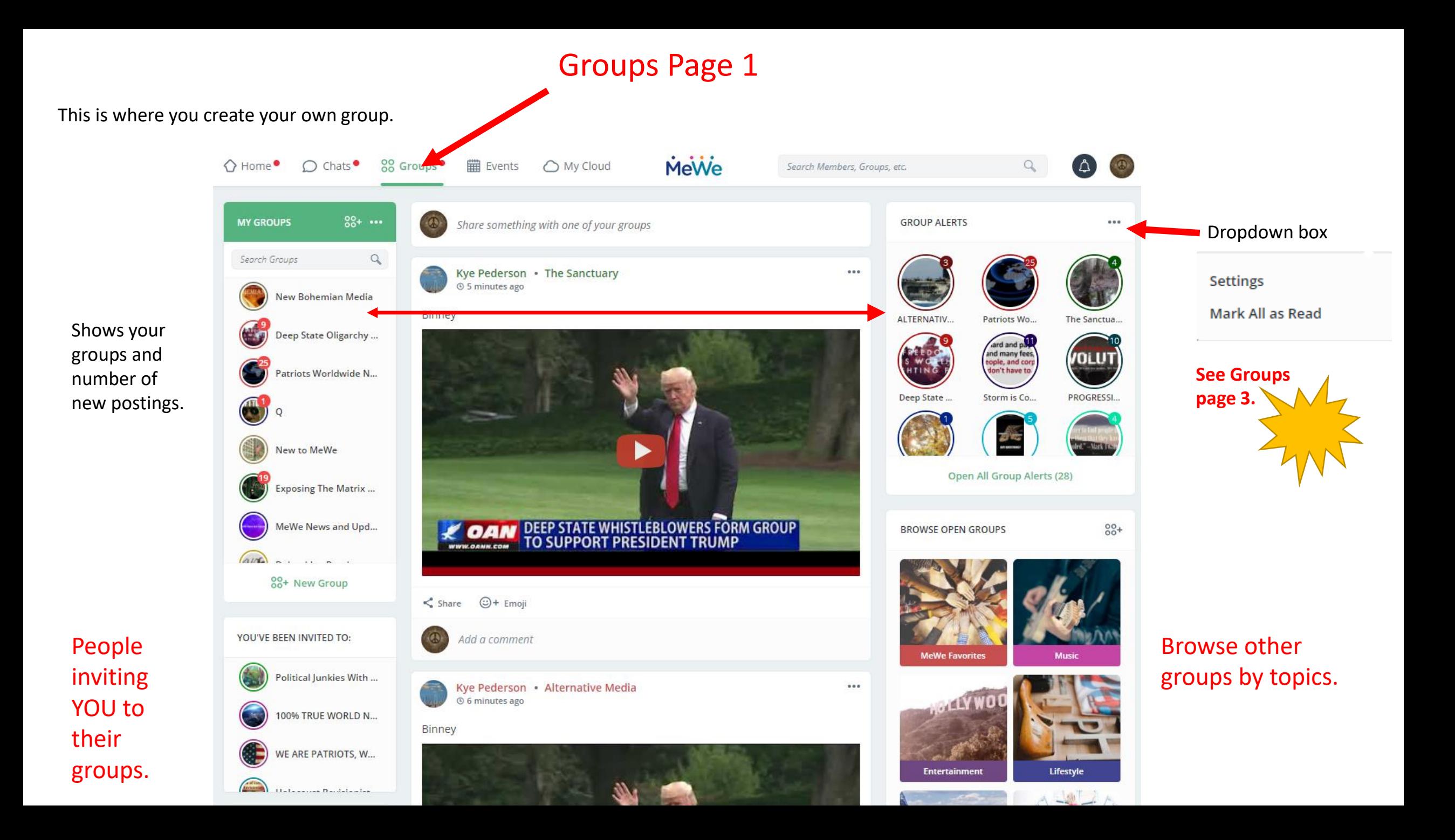

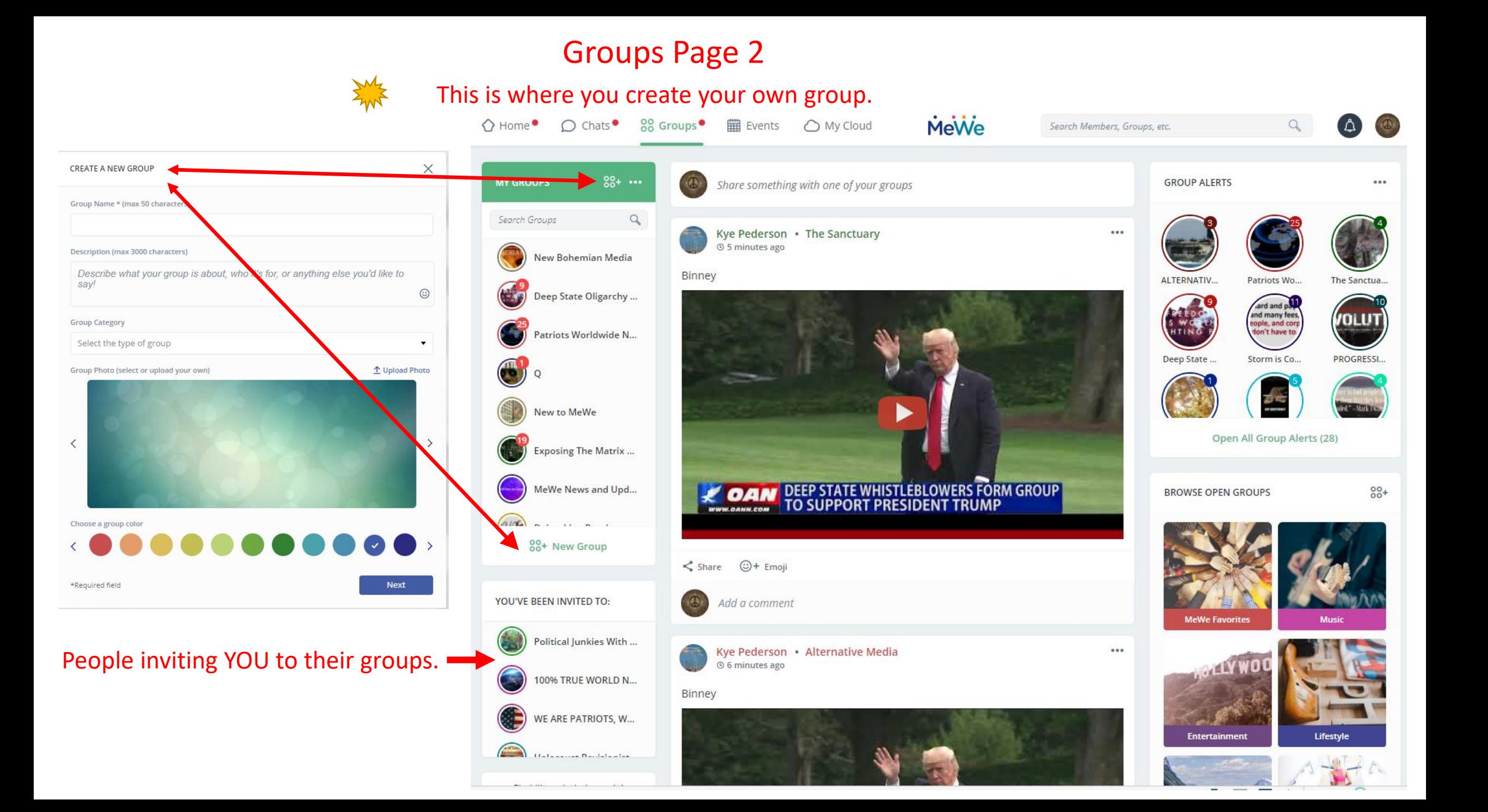

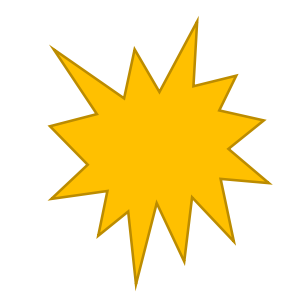

Change Account Info Personalize your settings.

(I don't know how long I looked for this!)

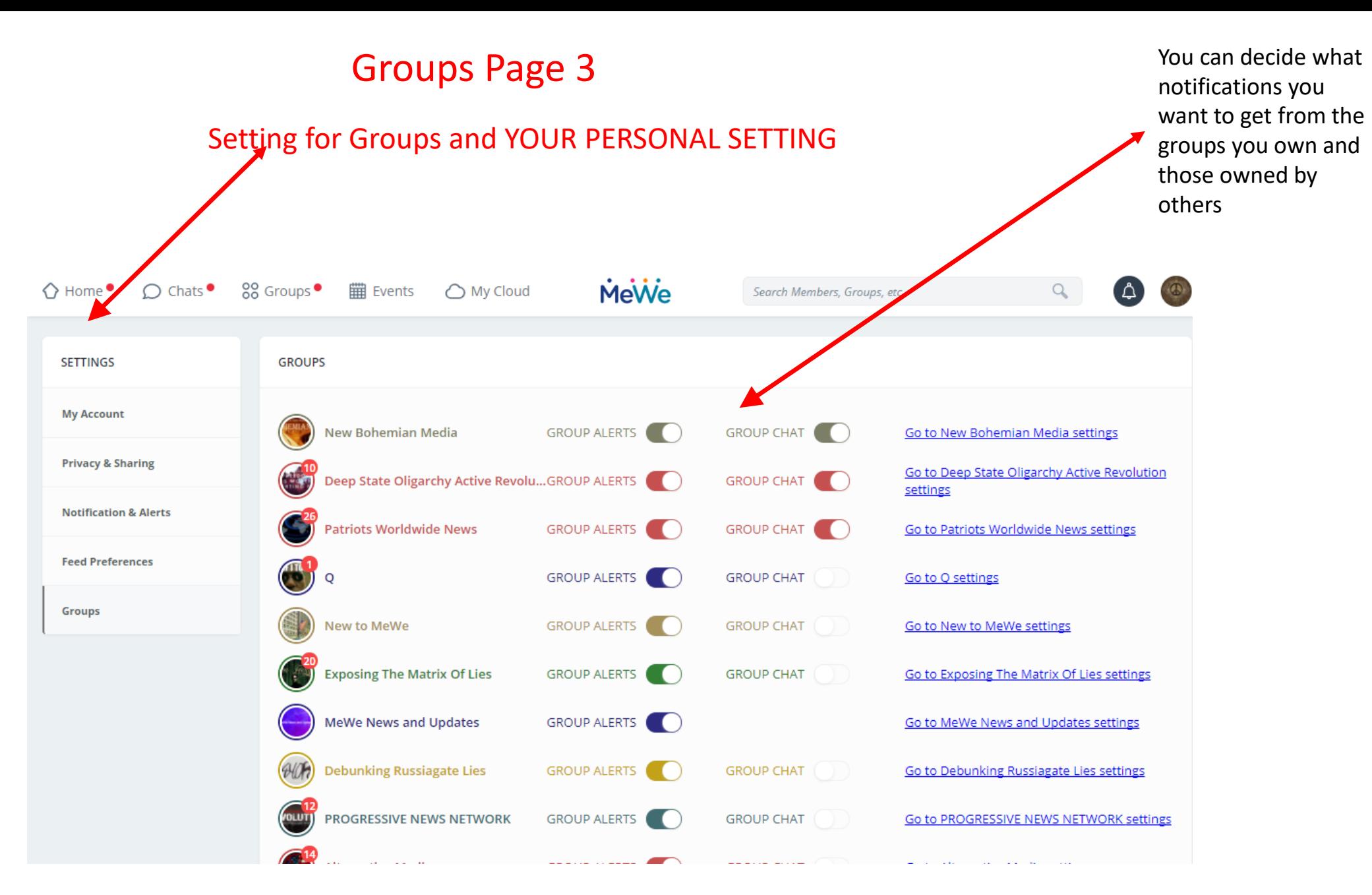

Please be sure to add me personally and my news collection page.

I hope this helps you all get started on MeWe! Just an note, that if you decide to join some of the other social network pages, be sure to read the terms of service because some say they own what you post, which I do not believe in.

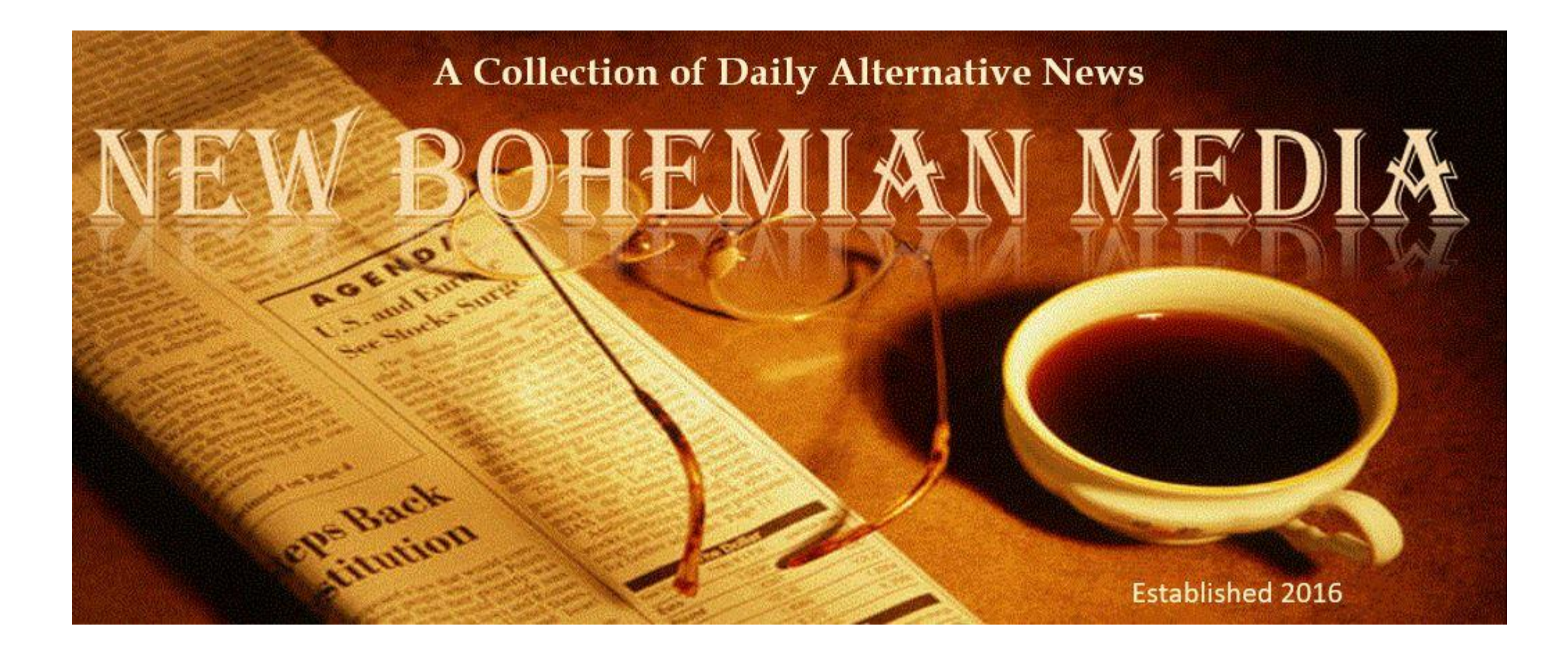